## **GUIDA ALLA COMPILAZIONE MODULO DATORE DI LAVORO UTILE ALLA DOMANDA DI INTEGRAZIONE AL REDDITO DEI LAVORATORI SOSPESI DALLE ATTIVITÀ PRODUTTIVE NEL SEMESTRE GENNAIO 2020 – GIUGNO 2020**

Al link seguente, puoi trovare il modulo in formato di calcolo elettronico che il Tuo datore di lavoro è tenuto a compilare e consegnarTi (possibilmente in formato elettronico - PDF) con tutte le informazioni necessarie.

[https://www.agenzialavoro.tn.it/Schede-informative/Integrazione-al-reddito-per-lavoratori-sospesi](https://www.agenzialavoro.tn.it/Schede-informative/Integrazione-al-reddito-per-lavoratori-sospesi-causa-COVID-19)[causa-COVID-19](https://www.agenzialavoro.tn.it/Schede-informative/Integrazione-al-reddito-per-lavoratori-sospesi-causa-COVID-19)

Se usi il computer, per aprire il link appena sopra vai con il cursore del mouse sul link stesso, premi il pulsante della tastiera CTRL e contemporaneamente il tasto sinistro del mouse medesimo.

Di seguito riportiamo l'immagine del modulo stesso

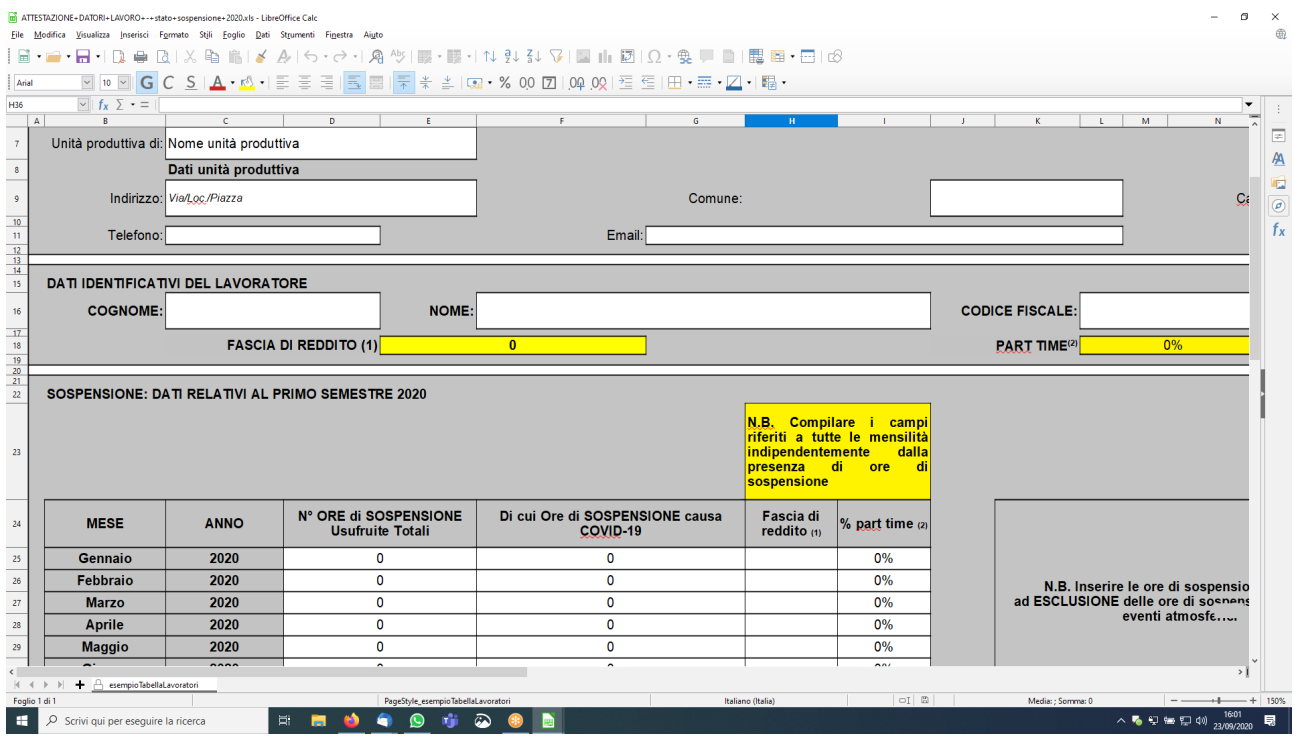

La modulistica deve essere compilata dal datore di lavoro, **esclusivamente in formato di calcolo elettronico** per consentire al programma di apportare automaticamente le informazioni necessarie.

Infatti, il modulo ha dei **campi evidenziati in giallo ("FASCIA DI REDDITO" sulla sinistra e "PART TIME" sulla destra) che non possono essere editati dal datore di lavoro**, ma che si completano in automatico grazie ad una formula matematica propria del programma di calcolo, dopo avere inserito tutte le informazioni necessarie nei campi sottostanti previsti per ogni mese di riferimento tra gennaio e giugno 2020.

Nella **colonna "% part time" prevista mese per mese**, deve essere inserito il numero 100 nel caso di rapporto di lavoro nel mese di riferimento full time (tempo pieno), mentre nel caso di lavoro part time (tempo parziale) andrà inserita la percentuale di part time prevista dal contratto individuale per

il dato mese. Il programma sommerà i vari numeri mensili inseriti calcolandone la media aritmetica che comparirà automaticamente nel campo giallo **"PART TIME" sulla destra**.

Nella **colonna "Fascia di reddito" mese per mese**, il datore di lavoro dovrà inserire i numeri 1 o 2, in base al fatto che nel singolo mese il Tuo reddito fosse, rispettivamente, inferiore o superiore alla soglia di 2159,48 euro. Anche in questo caso il sistema genererà il numerino 3 che comparirà automaticamente nel campo giallo **"FASCIA DI REDDITO" sulla sinistra**, richiamando l'attenzione sul fatto che vi siano mesi con reddito che varia in riferimento alla soglia. Sarà poi cura di Agenzia del Lavoro calcolare mese per mese se mettere in pagamento l'euro o l'euro e mezzo liquidando il totale complessivamente raggiunto.

Il modulo, di fatto, serve per prendere in considerazione il caso in cui durante il periodo interessato Tu abbia prestato la Tua attività in diversi regimi di orario, full time o part time, con mesi a tempo pieno e mesi a tempo parziale.

Naturalmente, nel caso di rapporto di lavoro unicamente full time o con una percentuale identica di parti time, inserendo in ogni mese lo stesso numero, anche nel campo automatico comparirà la stessa percentuale. Stesso ragionamento vale per la fascia di reddito (se in ogni mese sarà inserito il valore 1 o 2 comparirà nel campo automatico lo stesso numero, cui corrisponderà, rispettivamente il pagamento di 1 o 1,5 euro per ogni ora di sospensione).

**All'atto della compilazione della domanda telematica, dovrai avere cura di inserire manualmente nel campo dedicato i valori/numeri che sono riportati sul modulo oggetto della presente guida.**

Per la compilazione telematica della domanda vedi la guida specifica che trovi sul nostro sito o chiedi informazioni ai contatti più sotto.

**Per ogni dubbio o necessità:**

**SITO INTERNET:<https://www.cgil.tn.it/>**

**INDIRIZZO MAIL: [emergenza.covid19@cgil.tn.it](mailto:emergenza.covid19@cgil.tn.it)**

**NUMERO DI TELEFONO: 0461.040998**